# <span id="page-0-0"></span>**Zadání rezervace ve čtenářském kontě v online katalogu**

Pukud není Vámi zvolený dokument momentálně k dispozici, lze si jej zarezervovat.<sup>1</sup>. Rezervace můžete zadat budˇ z rozhraní [výsledků vyhledávání](https://eg-wiki.osvobozena-knihovna.cz/doku.php/opac:prace_s_vysledky_vyhledavani) nebo ze zobrazení [detailního záznamu](https://eg-wiki.osvobozena-knihovna.cz/doku.php/opac:prace_s_detailnim_zaznamem) dokumentu.

- 1. [Přihlaste](https://eg-wiki.osvobozena-knihovna.cz/doku.php/opac:prihlaseni) se do svého čtenářského konta.
- 2. Vyhledejte požadovaný dokumenta a Kliněnte na odkaz *"Rezervace*" u daného dokumentu

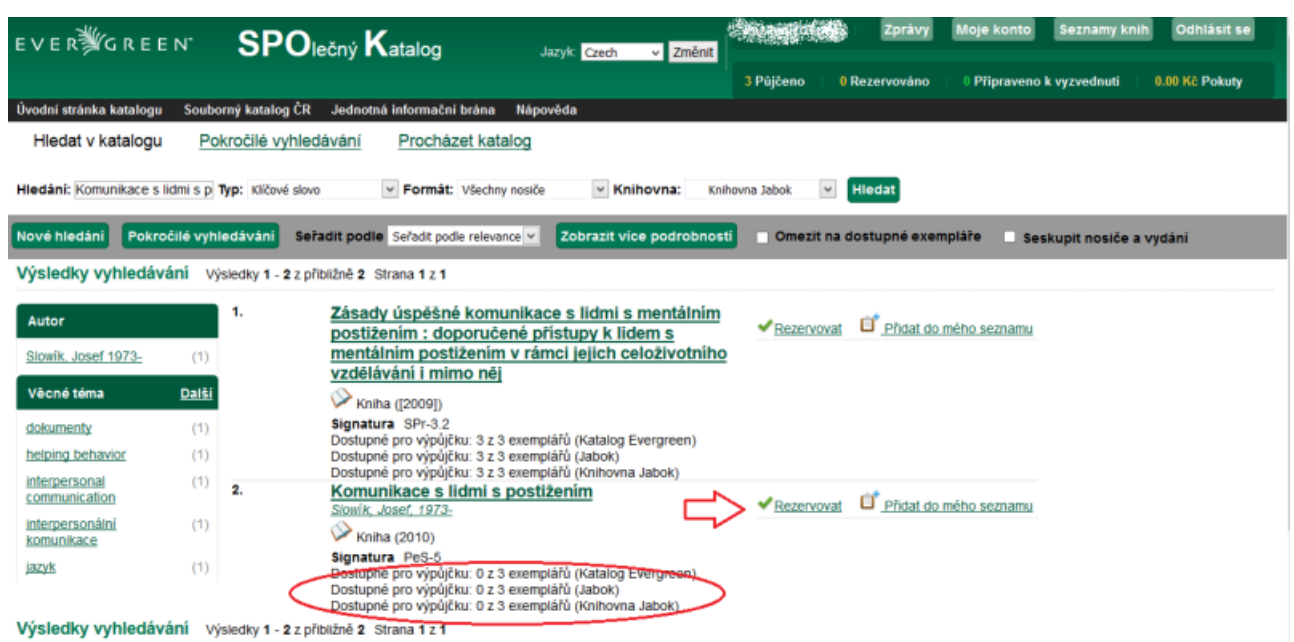

Zobrazí se dotaz, jakým způsobem chcete být v následné době na připravenou rezervaci **upozorněni**.

- 3. Vyplňte svou svou **e-mailovou adresu**, nebo telefon.
	- Pokud Vaše knihovna oznámení telefonem nepovoluje, zobrazí se pouze pole pro zadání e-mailové adresy.
	- Pokud jste si dříve ve své čtenářském kontě nastavili preferovaný způsob upozornění na rezervace, pole s e-mailem nebo telefon už bude předvyplněné (pro danou rezervaci je však můžete změnit).
	- Pozor, v závislosti na pravidlech knihovny mohou být oznámení o rezervaci zpoplatněna (např. telefonické rezervace).
- 4. Následně kliknete na "Potvrdit".

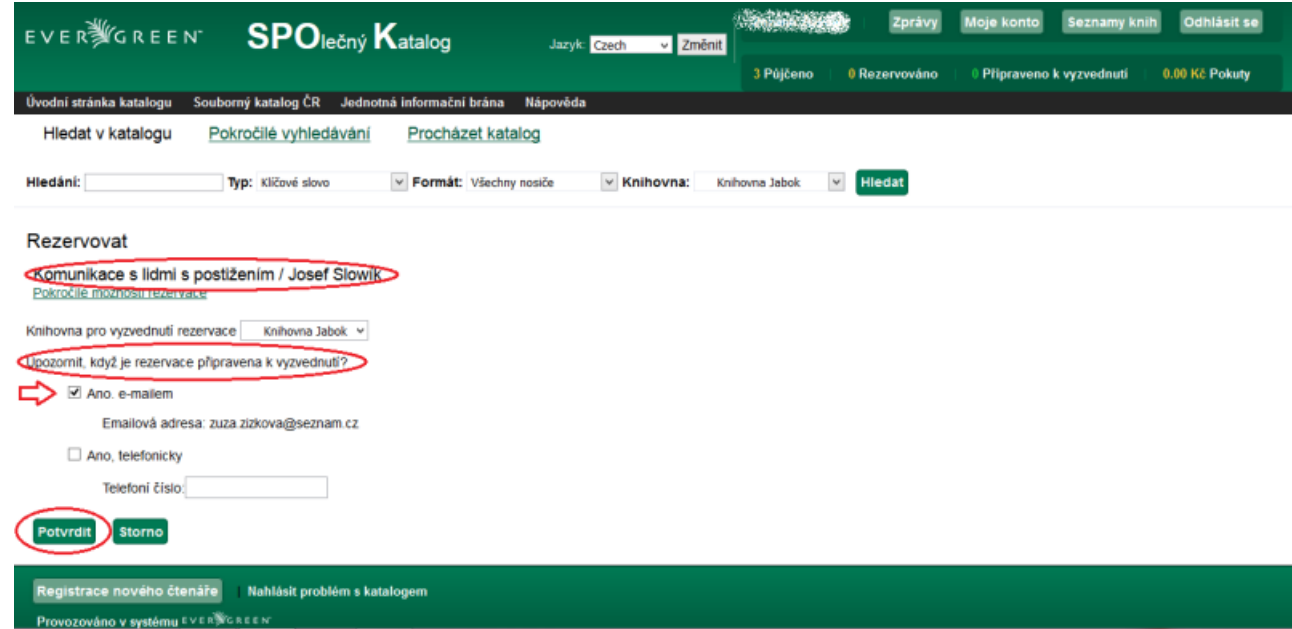

5. Nyní se zobrazí informace o úspěšném provedení rezervace. Stisknutím tlačítka "Pokračovat" budete moci provádět další činnosti na svém kontu.

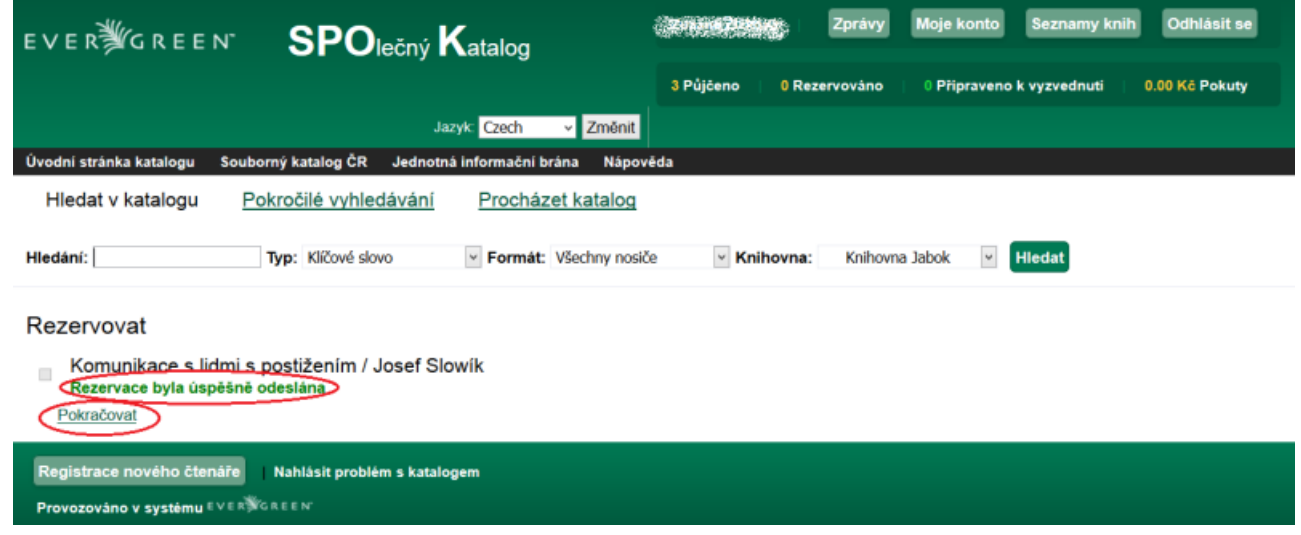

## **Mohlo by Vás také zajímat**

#### **Přihlášení a osobní údaje**

- [První přihlášení](https://eg-wiki.osvobozena-knihovna.cz/doku.php/opac:prvni_prihlaseni)
- [Přihlášení do čtenářského účtu](https://eg-wiki.osvobozena-knihovna.cz/doku.php/opac:prihlaseni_do_ctenarskeho_konta)
- [Změna hesla](https://eg-wiki.osvobozena-knihovna.cz/doku.php/opac:zmena_hesla)
- [Zapomenuté nebo nové heslo](https://eg-wiki.osvobozena-knihovna.cz/doku.php/opac:zapomenute_heslo)
- [Změna přihlašovacího jména](https://eg-wiki.osvobozena-knihovna.cz/doku.php/opac:zmena_prihlasovaciho_jmena)
- [Změna e-mailu](https://eg-wiki.osvobozena-knihovna.cz/doku.php/opac:zmena_e-mailu)
- [Změna adresy](https://eg-wiki.osvobozena-knihovna.cz/doku.php/opac:zmena_adresy)
- [Přidělení oprávnění nakládat s účtem jiné osobě](https://eg-wiki.osvobozena-knihovna.cz/doku.php/opac:prideleni_opravneni_nakladat_s_uctem)

### **Nastavení čtenářského konta, výpůjčky, rezervace...**

- [Nastavení odesílání výpisu výpůjček e-mailem](https://eg-wiki.osvobozena-knihovna.cz/doku.php/opac:vypis_vypujcek)
- [Ukládání historie](https://eg-wiki.osvobozena-knihovna.cz/doku.php/opac:ukladani_historie)
- [Nastavení vyhledávání](https://eg-wiki.osvobozena-knihovna.cz/doku.php/opac:nastaveni_vyhledavani)
- [Zprávy](https://eg-wiki.osvobozena-knihovna.cz/doku.php/opac:prace_se_zpravami)
- [Prodloužení výpůjček](https://eg-wiki.osvobozena-knihovna.cz/doku.php/opac:prodlouzeni_vypujcek)
- [Zadání rezervace](#page-0-0)
- [Rezervace čísla časopisu](https://eg-wiki.osvobozena-knihovna.cz/doku.php/opac:rezervace_cisla_casopisu)
- [Správa rezervací](https://eg-wiki.osvobozena-knihovna.cz/doku.php/opac:sprava_rezervaci)
- [Pokuty a zpozdné](https://eg-wiki.osvobozena-knihovna.cz/doku.php/opac:pokuta)
- [Bezhotovostní platby \(Knihovna Jabok\)](https://eg-wiki.osvobozena-knihovna.cz/doku.php/opac:bezhotovostni_platby)

Byla pro Vás tato nápověda užitečná? Pokud máte nějaké náměty nebo připomínky, [napište nám](mailto:mailto:knihovna@jabok.cz)

#### [1\)](#page--1-0)

V závislosti na pravidlech knihovny je případně možná také rezervace/objednání dokumentů, které jsou dostupné na regále

From: <https://eg-wiki.osvobozena-knihovna.cz/> - **Evergreen DokuWiki CZ**

Permanent link: **<https://eg-wiki.osvobozena-knihovna.cz/doku.php/opac:rezervace?rev=1568988217>**

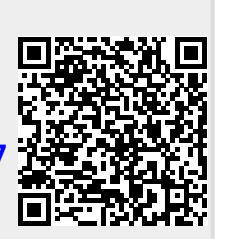

Last update: **2019/09/20 16:03**